# **Meldungsabonnements anlegen, bearbeiten und löschen**

**In diesem Beitrag erklären wir Ihnen, wie Sie neue Abonnements anlegen, diese bearbeiten und bei Bedarf wieder löschen können.** 

Im Beitrag "[Abonnieren von Meldungen"](https://help.qbrx.com/pages/viewpage.action?pageId=6881335) erfahren Sie mehr zu Meldungsabonnements und wie Sie diese effektiv nutzen können.

### Wie erstelle ich ein neues Abonnement?

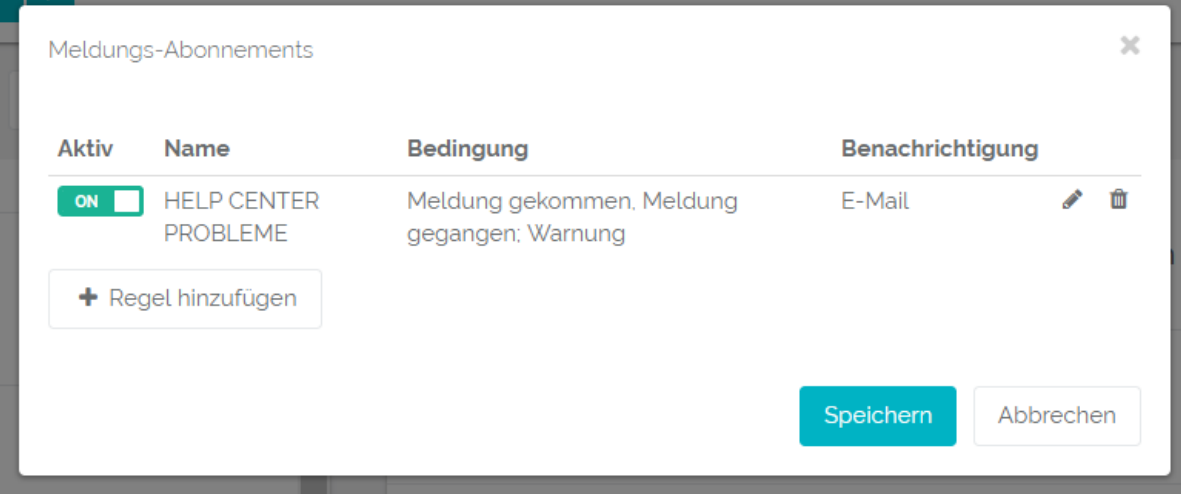

#### 1. **Öffnen Sie Ihre Meldungsabonnements**

Gehen Sie zu Ihren Benutzereinstellungen in der oberen, rechten Ecke in QBRX und wählen Sie dort "Meldungen abonnieren" aus.

#### 2. **Klicken Sie auf "Regel hinzufügen", um eine neue Meldungsregel anzulegen**

#### 3. **Bestimmen Sie alle Kriterien, die für Ihr Abonnement relevant sein sollen**

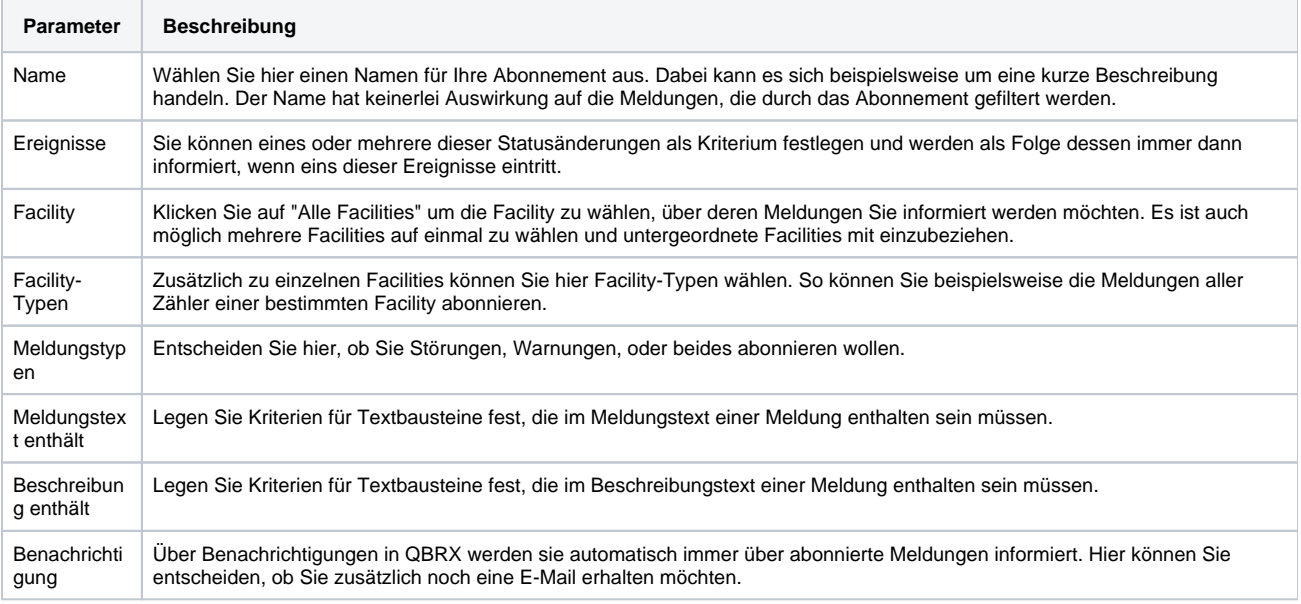

#### 4. **Speichern Sie Ihr Abonnement**

Klicken Sie auf "**Regel hinzufügen**", sobald Sie alle für Sie notwendigen Angaben gemacht haben.

Klicken Sie im Anschluss auf **"Speichern" im Fenster für Meldungsabonnements**, um Ihr neu hinzugefügtes Abonnement zu übernehmen.

#### 5. **Optional: Aktivieren oder deaktivieren Sie Ihre Meldungsabonnements**

Sie können Ihre Meldungsabonnements jederzeit deaktivieren und wieder aktivieren, indem Sie den Schalter neben dem jeweiligen Abonnement betätigen.

## Wie kann ich Abonnements bearbeiten und löschen?

### **Bearbeiten von Abonnements**

- Klicken Sie auf den **Stift-Button** neben dem Meldungsabonnement, um es zu bearbeiten.
- Alle Parameter, die Sie beim Erstellen des Abonnements festgelegt haben, können hier geändert werden werden.
- Klicken Sie erst im Bearbeitungsfenster auf "**Speichern**", um die Änderungen zu übernehmen und dann noch einmal im Fenster für Meldungsabonnements, um Änderungen an allen Abonnements zu speichern.

#### **Löschen von Abonnements**

Klicken Sie auf den **Mülleimer-Button**, um ein Meldungsabonnement zu löschen.